# Product Warranty and Support

- [Warranty](#page-1-0) term and Support for Daviteq Products and Services
- [Procedure](#page-4-0) for Product return for warranty
- [Welcome](#page-7-0) to the Daviteq' Online Product Manuals
- [Instruction](#page-8-0) to update the firmware for Seismic Sensor

## <span id="page-1-0"></span>Warranty term and Support for Daviteq Products and Services

Below terms and conditions are applied for products manufactured and supplied by Daviteq Technologies Inc.

### 1. Warranty

#### 1.1 Free Warranty Conditions:

- 1. The manufacturer undertakes to guarantee within 12 months from shipment date.
- 2. Product failed due to defects in material or workmanship.
- 3. Serial number, label, warranty stamp remains intact (not purged, detected, edited, scraped, tore, blurry, spotty, or pasted on top by certain items).
- 4. During the warranty period, if any problem of damage occurs due to technical manufacturing, please notify our Support Center for free warranty consultancy. Unauthorized treatments and modifications are not allowed.
- 5. Product failed due to the defects from the manufacturer, depending on the actual situation, Daviteq will consider replacement or repairs.

Note: One way was shipping costs to the Return center shall be paid by Customers.

#### 1.2 Paid Warranty

- 1. The warranty period has expired.
- 2. The product is not manufactured by Daviteq.
- 3. Product failed due to damage caused by disasters such as fire, flood, lightning or explosion, etc.
- 4. Product damaged during shipment.
- 5. Product damaged due to faulty installation, usage, or power supply.
- 6. Product damage caused by the customer.
- 7. Product rusted, stained by effects of the environment or due to vandalism, liquid (acids, chemicals, etc.)
- 8. Product damage is caused by unauthorized treatments and modifications.

#### **Notes:**

- \* Customers will be subjected to all repairing expenses and 2-way shipping costs.
- $\triangle$   $*$  If arises disagreement with the company's determining faults, both parties will have a third party inspection appraise such damage and its decision be and is the final decision.

### 2. Supports

#### 2.1 Support via Help center:

For support, please contact our support center at the following link:

<https://support.daviteq.com/hc/en-us>

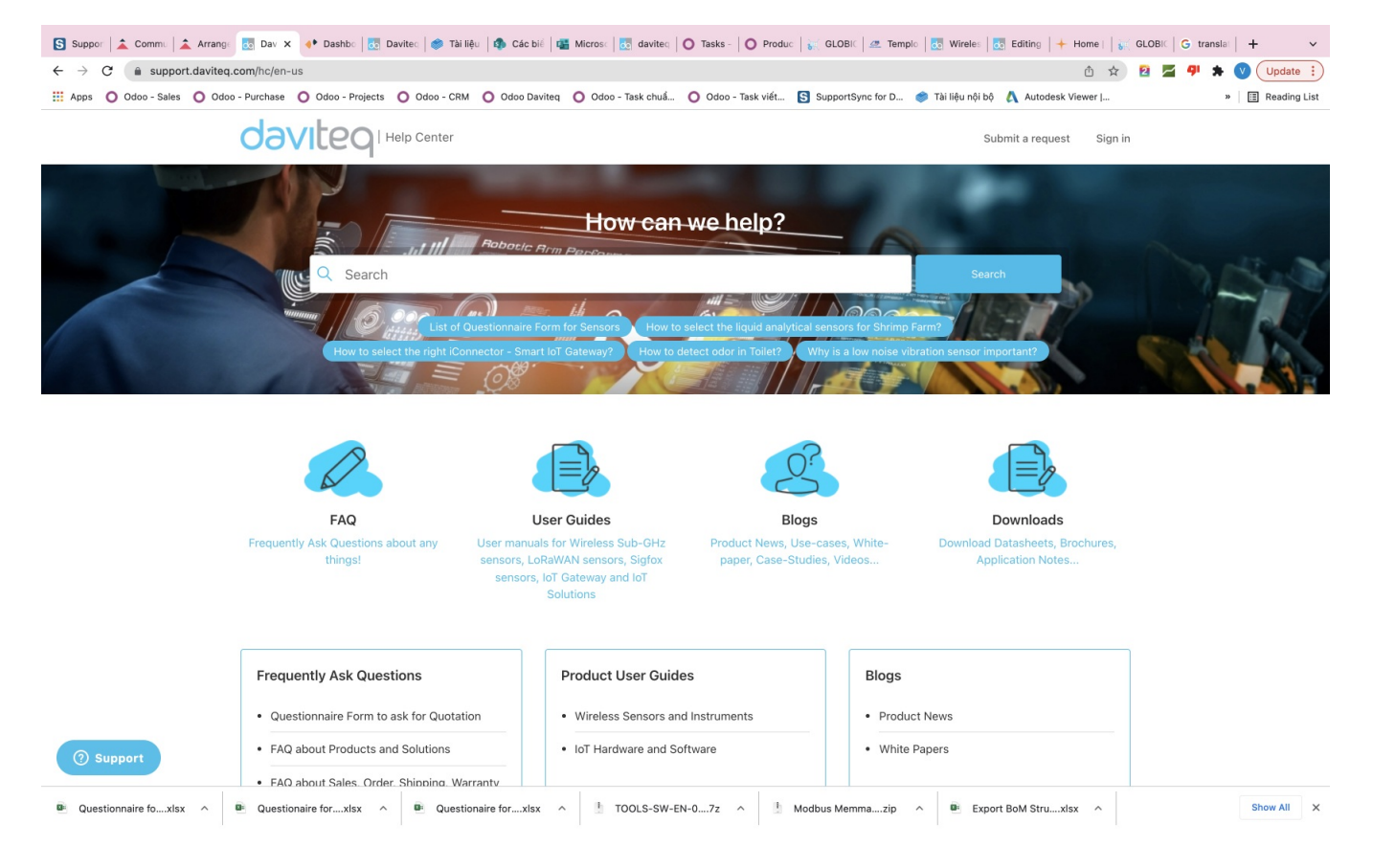

If you have any questions about the product, you can search for information on that page.

If you can't find the right information, please register an account and send us a request. We will respond within 24 hours.

Our support engineer will contact you via the Ticket system. If the product needs to be sent back to the factory for warranty, we will generate an RMA code so you can send it back to us. To follow the status of the RMA process, customers can visit our SypportSync system as below.

#### 2.2 Return products for warranty:

Customers can visit the below link and register an account to follow your RMA for product returns.

<https://daviteq.supportsync.com/>

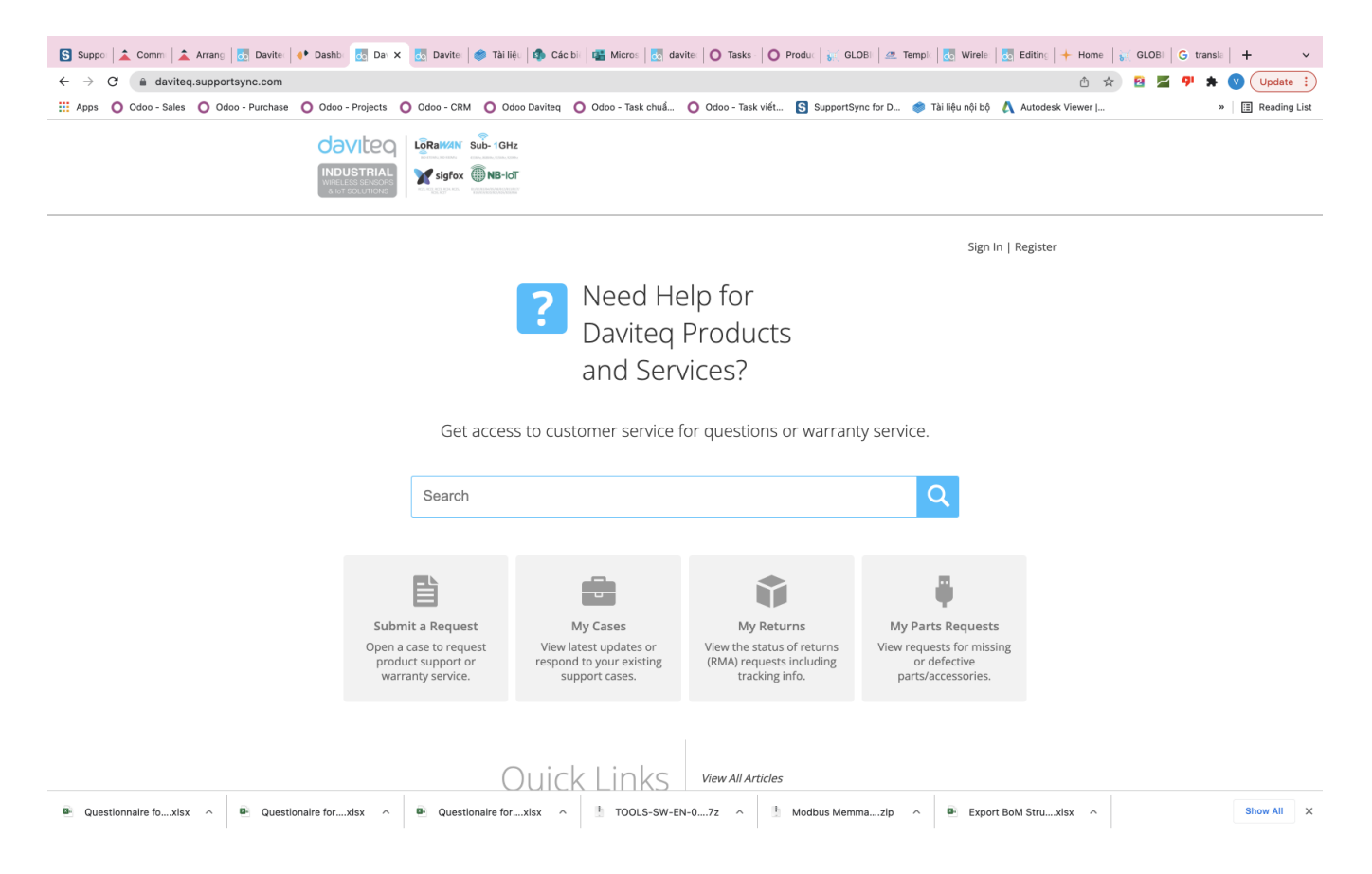

#### 2.3 Special supports

In some special cases, we can provide quick supports via the below Hotline from Monday to Friday (excluding Public Holidays as prescribed)

> 08:00 AM - 12:00 AM 01:30 PM - 05:00 PM **Hotline:** +84.906.885.858 **WARNING: ANY INDIVIDUALS. ORGANIZATIONS CAUSES DAMAGE TO PRODUCT LEADING I TO MATERIAL/PHYSICAL I LOSSES, COMERCIAL PRETIGE** /RETATION ON PURPOSE SHALL **BE RESPONSIBLE FOR THE I CIVIL, CRIMENAL LIABILITIES UNDER VIETNAMEESE LAW.**

### 3. Company Contacts

п

٠

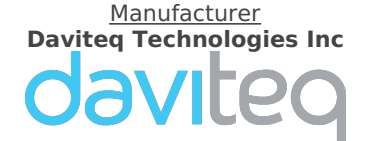

No.11 Street 2G, Nam Hung Vuong Res., An Lac Ward, Binh Tan Dist., Ho Chi Minh City, Vietnam. Tel: +84-28-6268.2523 Email: info@daviteq.com | www.daviteq.com

## <span id="page-4-0"></span>Procedure for Product return for warranty

To begin with product return for warranty, please follow these steps.

#### Step 1 - Go to Customer Portal

Link: <https://daviteq.supportsync.com/>

#### Step 2 - Register

- Press the Register button at the right top of the page.
- Enter the information: Full name. Organization, Email, Password and Shipping information

We highly recommend you to input Shipping information so that our RMA system can use that info for receiving/shipping purposes;

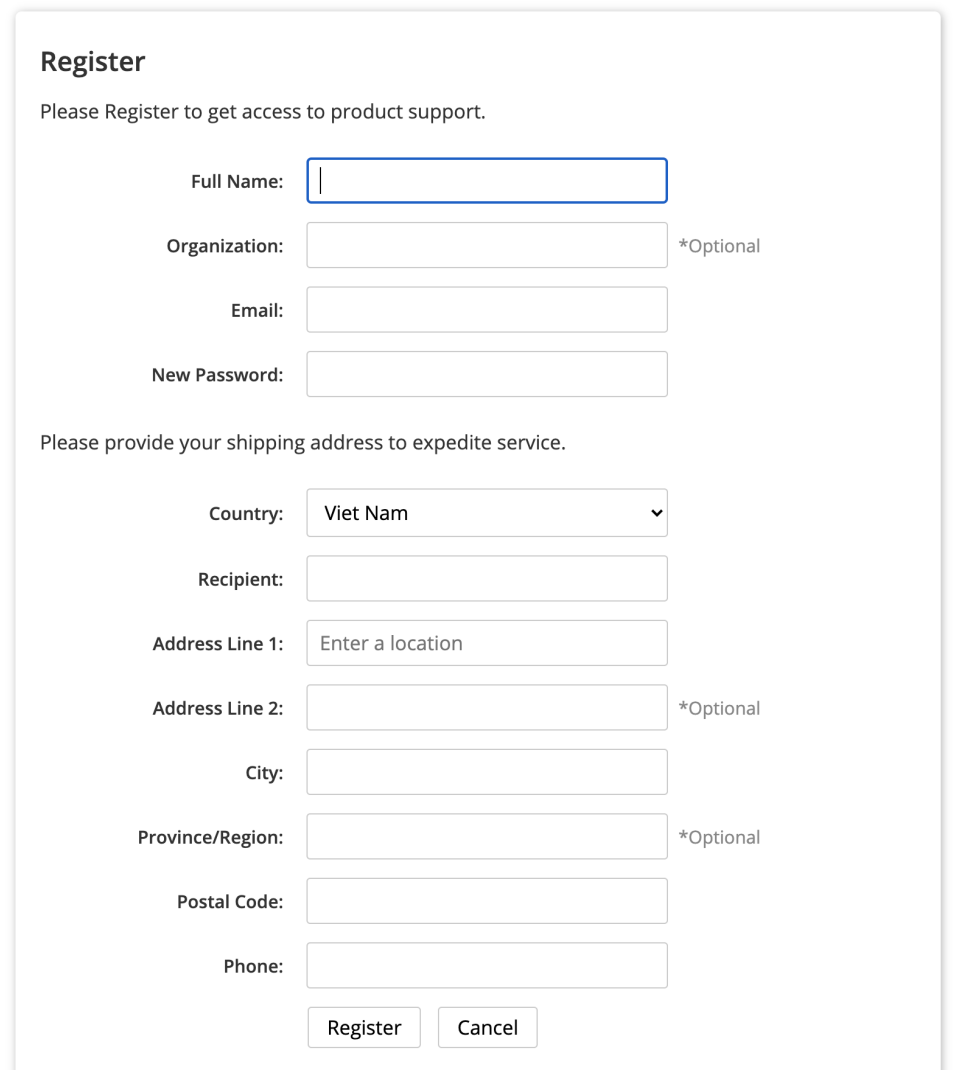

#### Step 3 - Log in the Portal

Log in with your email and password

#### Step 4 - Submit a Request

• Press the button "Submit a Request";

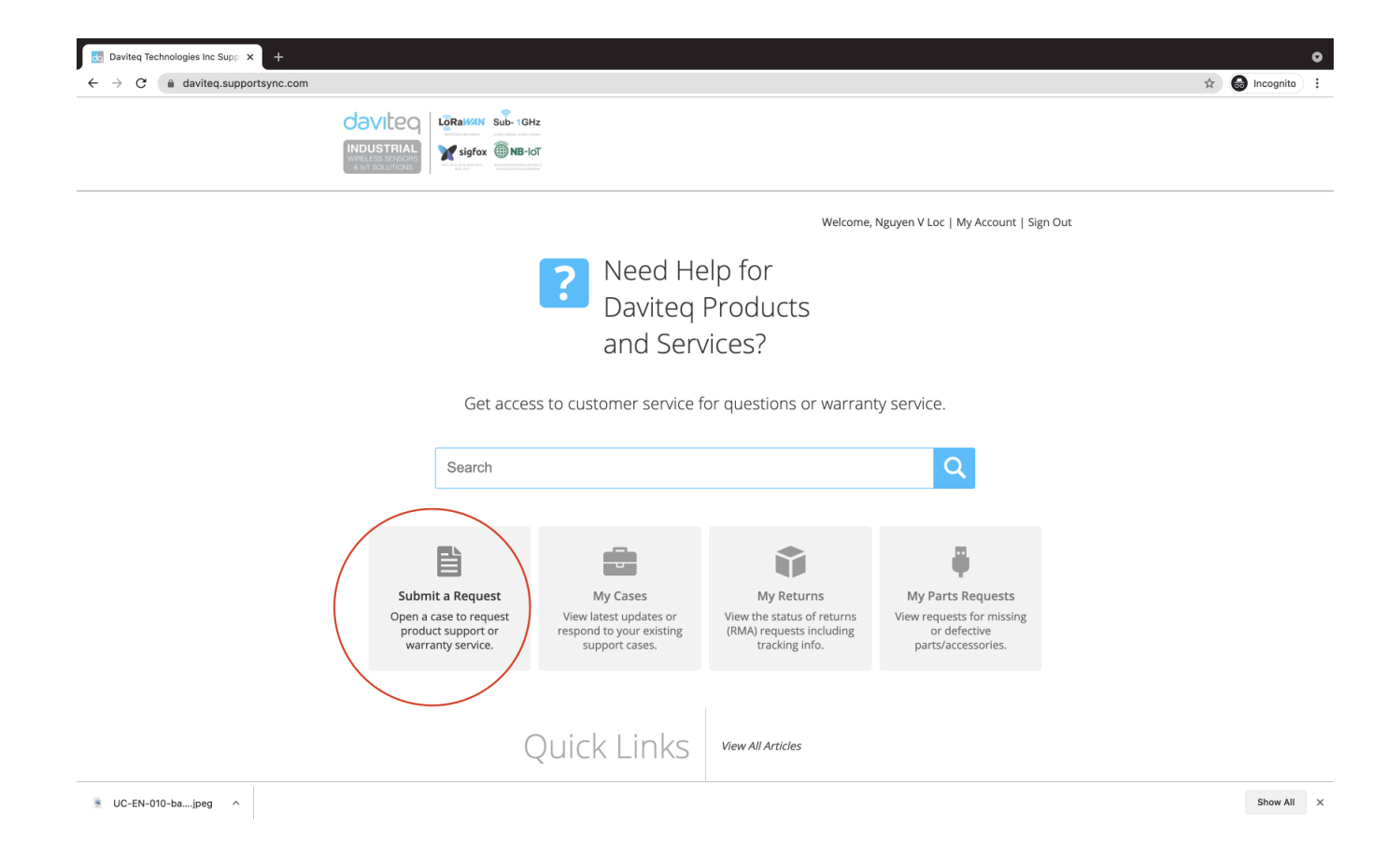

#### **Fill in the information:**

- Select Product: please select the correct product code;
- Select Case type: Question for support, Return Request for returning product for warranty;
- Subject: Please fill in the subject for easy follow up
- Description: please input as below
	- Product code and quantity to return;
	- List of S/N:
	- Reason to return: please describe the details of error, defective....as much as possible.
	- Add files: you can attached pictures to prove the reasons above.

#### **New Support Request**

To contact Support, please enter the details of your question or problem below.

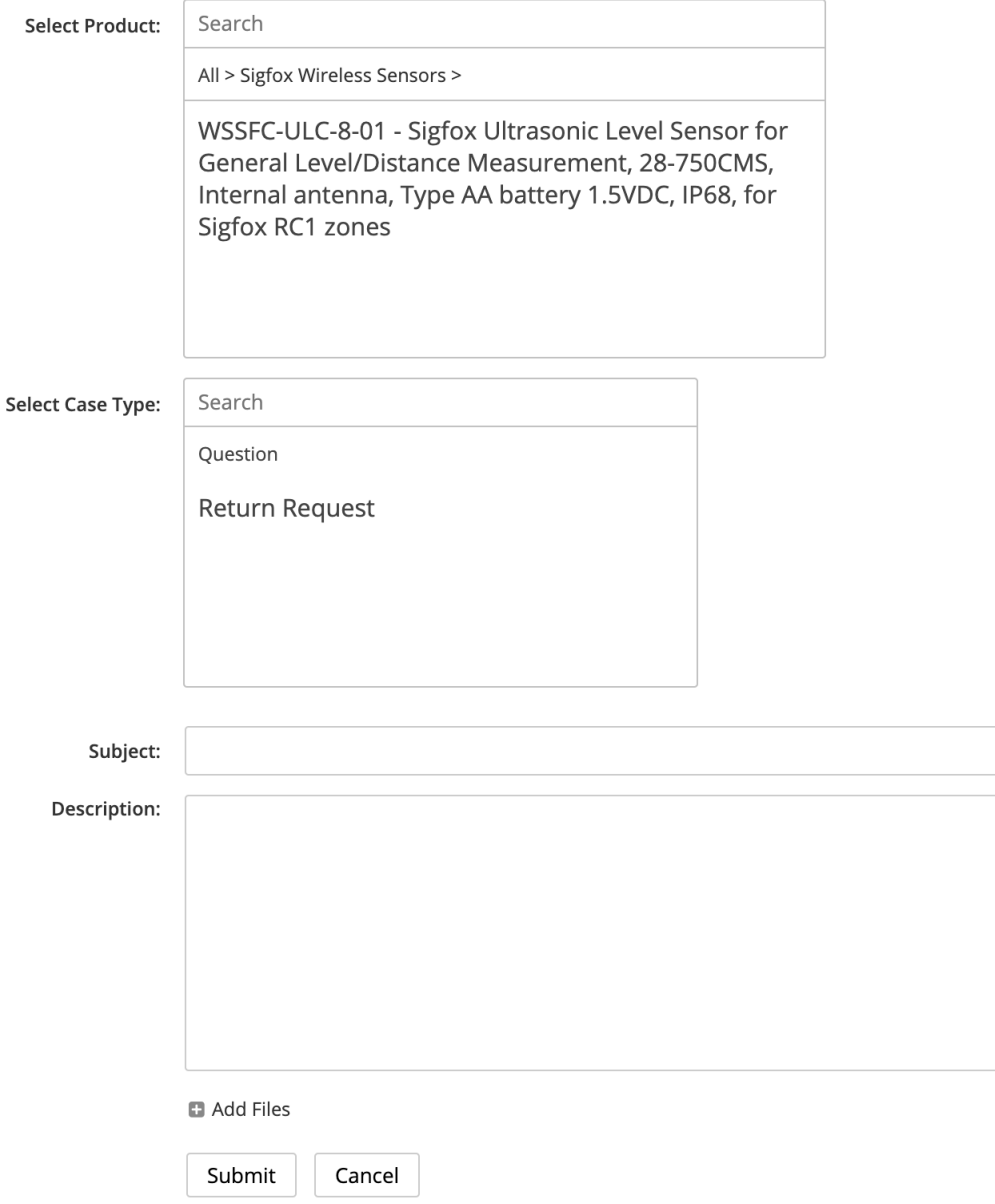

• Then press Submit.

After submit the request, you can check your email and this portal to see the updated status of request.

Thank you.

Daviteq Support Team.

## <span id="page-7-0"></span>Welcome to the Daviteq' Online Product Manuals

On this page, you can find user manuals as well as product specifications, warranty, and support information.

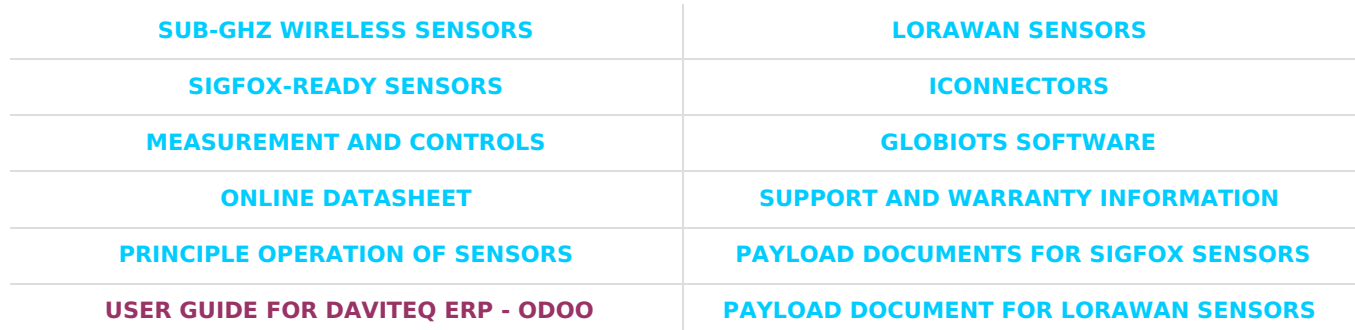

Some documents are confidential and require customers to have an access account. Please contact us via this **[contact](https://www.daviteq.com/en/contact-us/) form**. Please input the reason you want to have the access account.

Thank you very much!

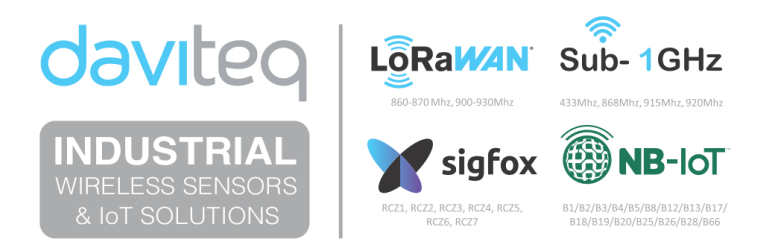

**Daviteq Technologies Inc**

## <span id="page-8-0"></span>Instruction to update the firmware for Seismic Sensor

#### 1. Preparation

- 1. A J-link firmware update cable tool
- 2. An updated firmware of the sensor on the PC for flashing to the sensor.
- 3. A computer run on Windows 7 or higher
- 4. A SEGGER FLASHER software to update the firmware: Download the software at below link, click the installation file and click **Next** button to install the software to the PC.

Software link:[https://www.segger.com/downloads/flasher/Flasher\\_Windows\\_x86\\_64.exe](https://www.segger.com/downloads/flasher/Flasher_Windows_x86_64.exe)

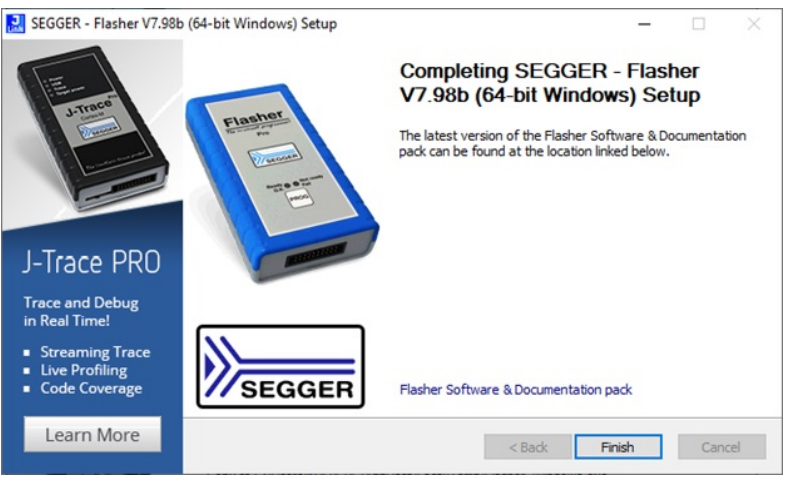

If the PC run on other operating systems, please download a relevant SEGGER FLASHER software at link: <https://www.segger.com/downloads/jlink/>

#### 2. Update the firmware

Open "Start" menu on Window operating system, find "SEGGER Flasher V7.xxx", click "J-Flash V7.xxx" to open

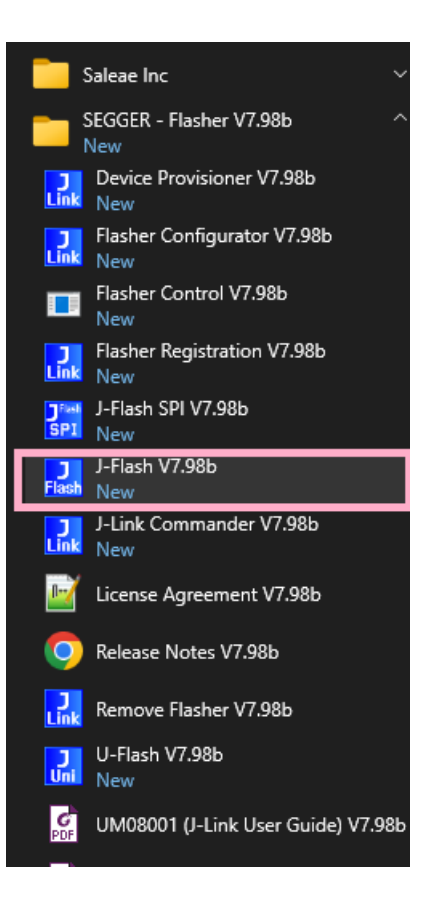

Tick to select **Create new project**, click **Start J-Flash** button

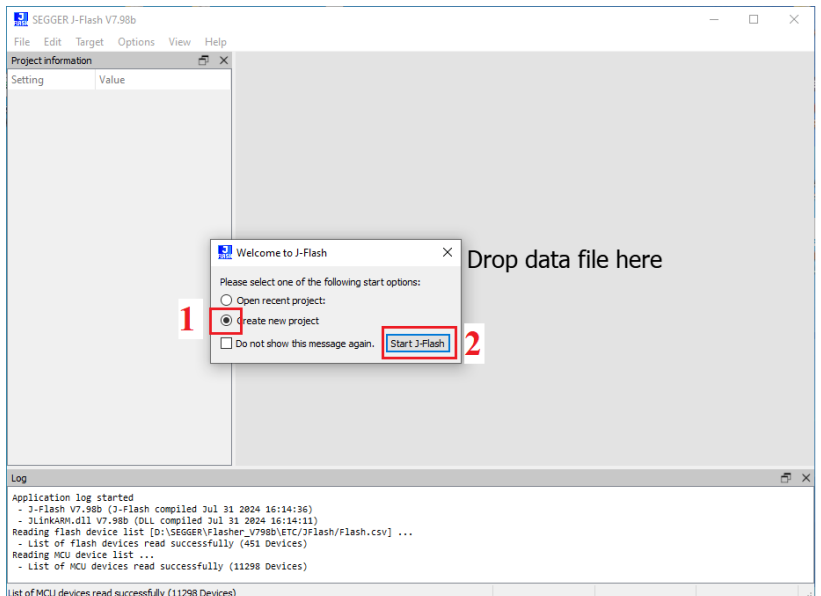

Click browser icon

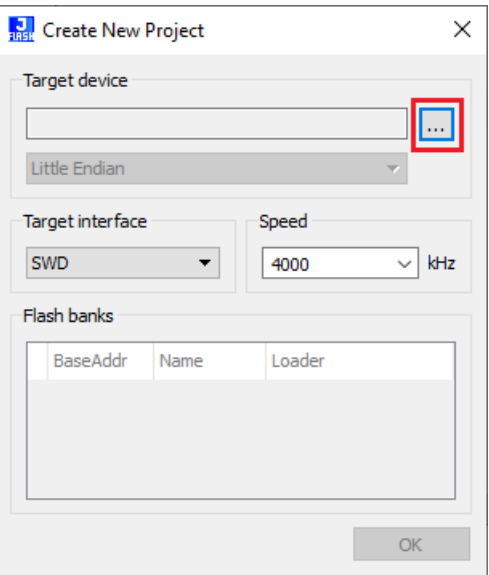

Find with Device **max78000** , click to choose and Click**OK**

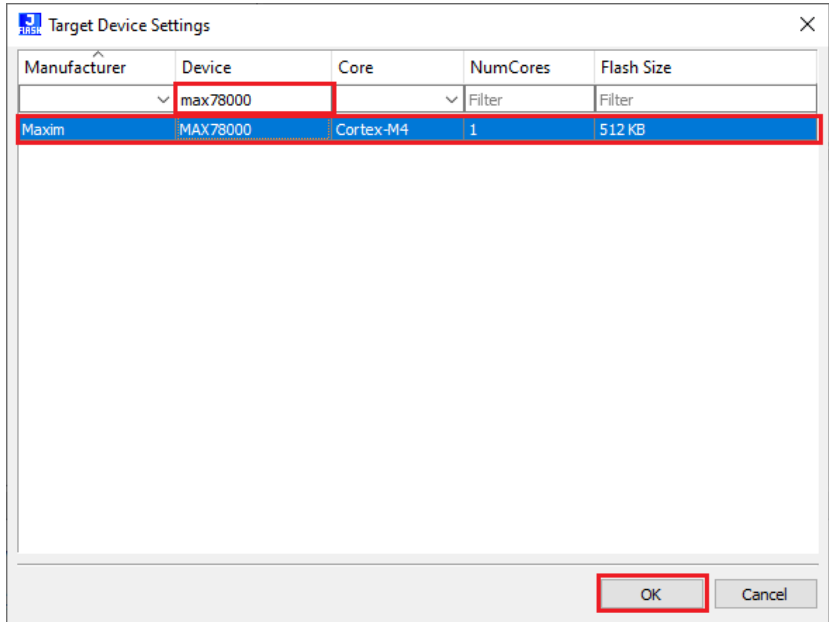

Select speed **400 kHz**, and tick**0x10000000 Internal program flash**, then click **OK**

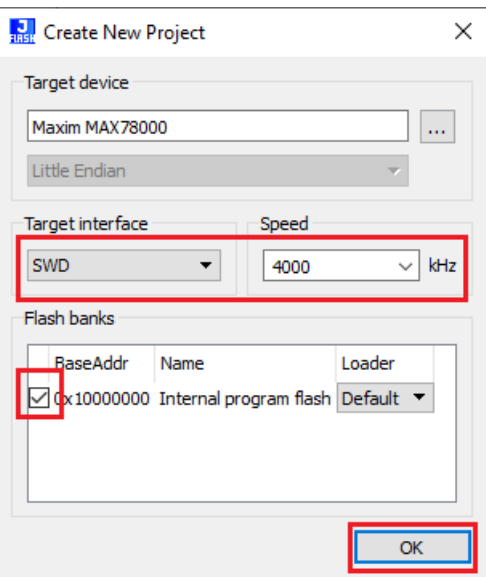

Connect the firmware update cable tool to the PC and the sensor

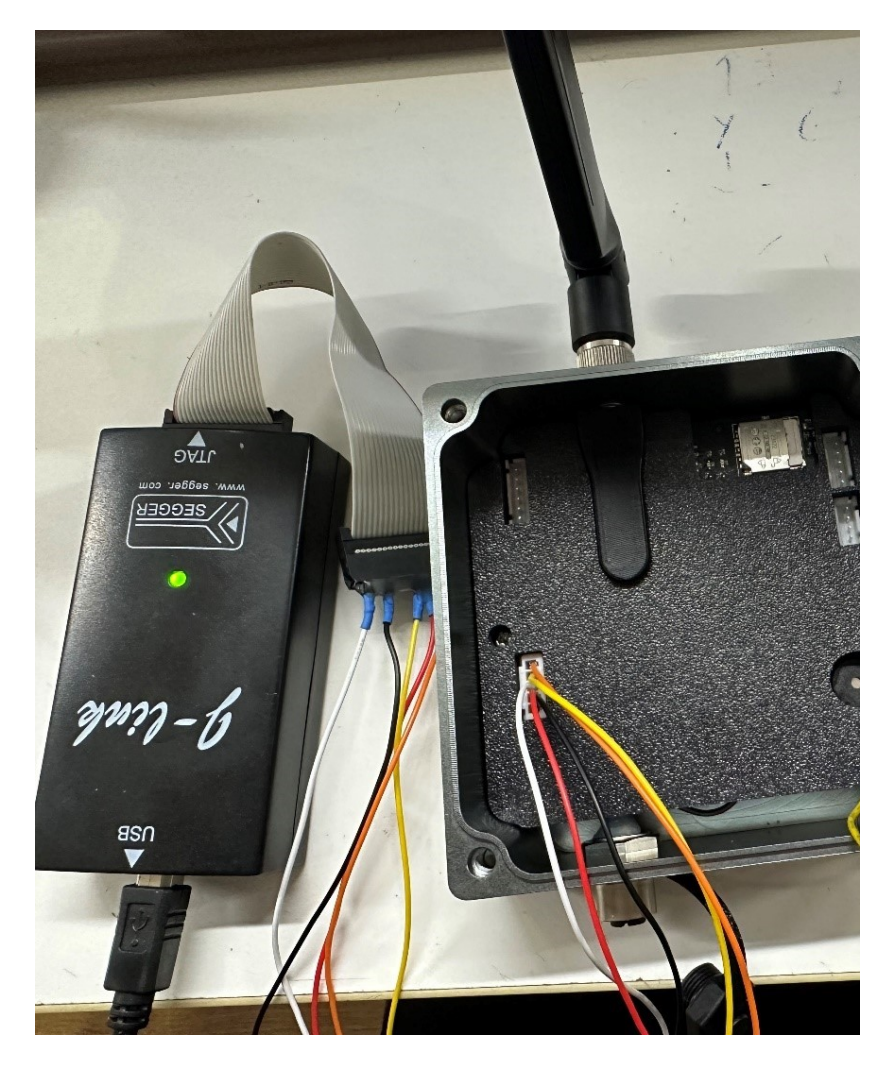

Select **Target** menu then click **Connect**

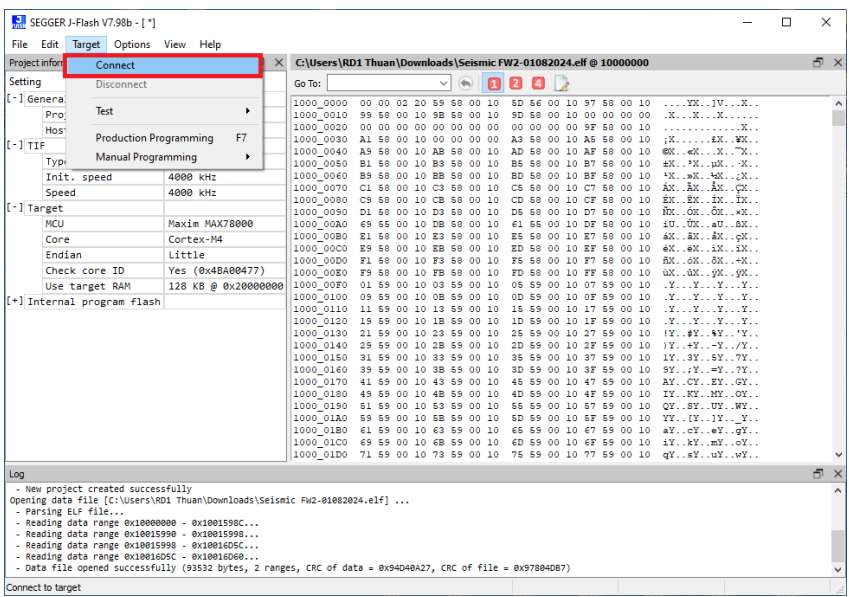

The software will inform the successful connection

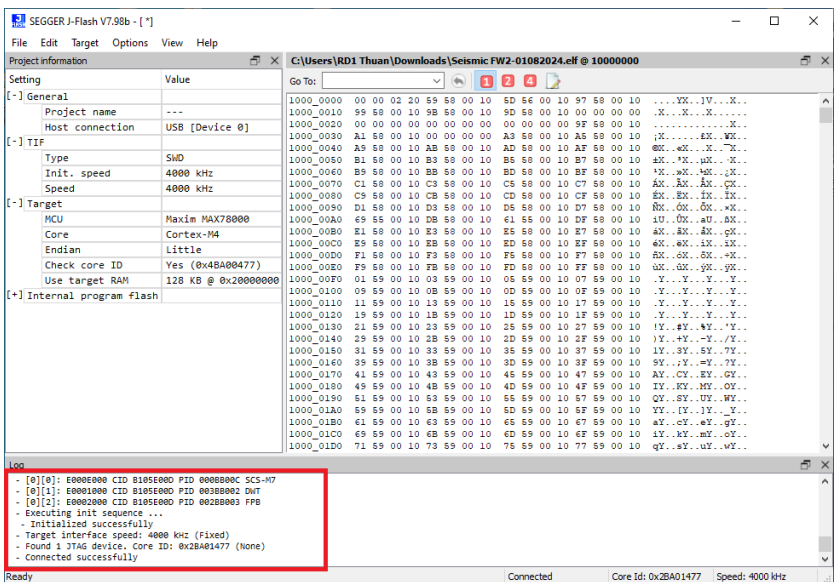

Click **File** menu, click **Open data file**, browse to the firmware file on the PC, select**.elf** file type, select the firmware file, then click **Open** button

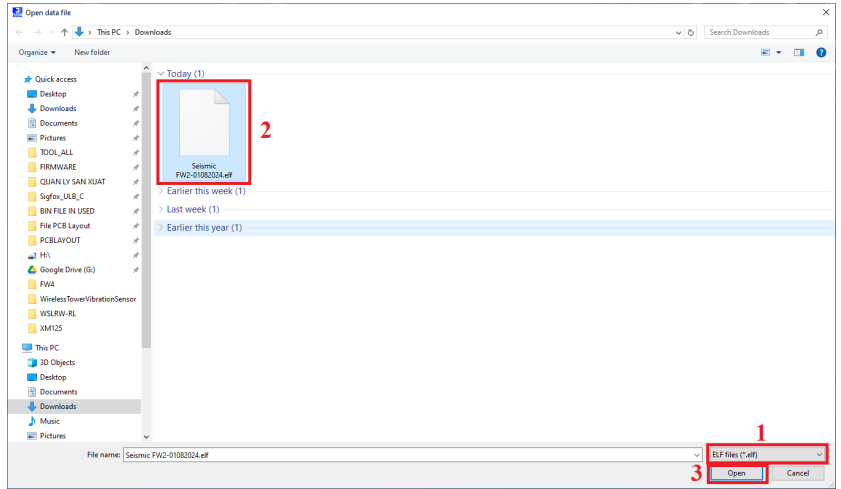

Select **Target** menu, click **Production Programming** to start to update the firmware

| SEGGER J-Flash V7.98b - [ *]                       |                                                                                                    |           |  |                                                                        |                                                                                                    |                                                                  | $\Box$ | $\times$            |
|----------------------------------------------------|----------------------------------------------------------------------------------------------------|-----------|--|------------------------------------------------------------------------|----------------------------------------------------------------------------------------------------|------------------------------------------------------------------|--------|---------------------|
| File Edit                                          | Target Options View Help                                                                                    |           |  |                                                                        |                                                                                                    |                                                                  |        |                     |
| Project inform<br>Connect                          |                                                                                                    |           |  |                                                                        | C:\Users\RD1 Thuan\Downloads\Seismic FW2-01082024.elf @ 10000000                                                                                        |                                                                  |        | F X                 |
| Setting<br><b>Disconnect</b>                       |                                                                                                    | Go To:    |  |                                                                        | $\mathbf{z}$<br>$\blacksquare$                                                                                                    |                                                                  |        |                     |
| [-] Genera:                                        |                                                                                                    | 1000 0000 |  | 00 00 02 20 59 58 00 10                                                | 5D 56 00 10 97 58 00 10  YX IV X                                                                                                    |                                                                  |        | $\hat{\phantom{a}}$ |
| Test<br>Pro                                        | ٠                                                                                                    | 1000 0010 |  | 99 58 00 10 9B 58 00 10                                                | 9D 58 00 10 00 00 00 00 .XXX                                                                                                    |                                                                  |        |                     |
| <b>Host</b><br><b>Production Programming</b><br>F7 |                                                                                                    | 1000 0020 |  |                                                                        |                                                                                                    |                                                                  |        |                     |
| $[-1]$ TIF                                         |                                                                                                    | 1000 0040 |  | A9 58 00 10 AB 58 00 10                                                | 1000 0030 A1 58 00 10 00 00 00 00 A3 58 00 10 A5 58 00 10 :X£X¥X<br>AD 58 00 10 AF 58 00 10 @X . X X X                                                  |                                                                  |        |                     |
| Type                                               | <b>Manual Programming</b><br>¥                                                                              |           |  |                                                                        | 1000 0050 B1 58 00 10 B3 58 00 10 B5 58 00 10 B7 58 00 10 ±XXxXX                                                                                        |                                                                  |        |                     |
| Init. speed                                        | 4000 kHz                                                                                                    |           |  |                                                                        | 1000 0060 B9 58 00 10 BB 58 00 10 BD 58 00 10 BF 58 00 10 'X >X \X X                                                                                    |                                                                  |        |                     |
| Speed                                              | 4000 kHz                                                                                                    |           |  |                                                                        | 1000 0070 C1 58 00 10 C3 58 00 10 C5 58 00 10 C7 58 00 10 ÁKÅXÅXCX<br>1000 0080 C9 58 00 10 CB 58 00 10 CD 58 00 10 CF 58 00 10 EX. EX. IX. IX.         |                                                                  |        |                     |
| $[-]$ Target                                       |                                                                                                    |           |  |                                                                        | 1000 0090 D1 58 00 10 D3 58 00 10 D5 58 00 10 D7 58 00 10                                                                                               | $\tilde{N}X$ , $\tilde{O}X$ , $\tilde{O}X$ , $\times$ X, $\cdot$ |        |                     |
| MCU                                                | Maxim MAX78000                                                                                              |           |  | 1000 00A0 69 55 00 10 DB 58 00 10                                      | 61 55 00 10 DF 58 00 10 1U. UX. aU. AX                                                                                                    |                                                                  |        |                     |
| Core                                               | Cortex-M4                                                                                                   |           |  |                                                                        | 1000 00B0 E1 58 00 10 E3 58 00 10 E5 58 00 10 E7 58 00 10 AXAXAXcX                                                                                      |                                                                  |        |                     |
| Endian                                             | Little                                                                                                    |           |  | 1000 00C0 E9 58 00 10 EB 58 00 10<br>1000 00D0 F1 58 00 10 F3 58 00 10 | ED 58 00 10 EF 58 00 10 éX eX iX IX<br>F5 58 00 10 F7 58 00 10 fix6X8X*X                                                                                |                                                                  |        |                     |
| Check core ID                                      | Yes (0x4BA00477)                                                                                            |           |  |                                                                        | 1000 00E0 F9 58 00 10 FB 58 00 10 FD 58 00 10 FF 58 00 10 GXGXWXWX                                                                                      |                                                                  |        |                     |
| Use target RAM                                     | 128 KB @ 0x20000000                                                                                         |           |  | 1000 00F0 01 59 00 10 03 59 00 10                                      | 05 59 00 10 07 59 00 10 .YYYY                                                                                                    |                                                                  |        |                     |
| [+] Internal program flash                         |                                                                                                    |           |  | 1000 0100 09 59 00 10 0B 59 00 10                                      | 0D 59 00 10 0F 59 00 10 .YYYY                                                                                                    |                                                                  |        |                     |
|                                                    |                                                                                                    |           |  |                                                                        | 1000 0110 11 59 00 10 13 59 00 10 15 59 00 10 17 59 00 10 .YYYY<br>1000 0120 19 59 00 10 1B 59 00 10 1D 59 00 10 1F 59 00 10 .YYYY                      |                                                                  |        |                     |
|                                                    |                                                                                                    |           |  |                                                                        | 1000 0130 21 59 00 10 23 59 00 10 25 59 00 10 27 59 00 10 !Y#Y%Y'Y                                                                                      |                                                                  |        |                     |
|                                                    |                                                                                                    |           |  | 1000 0140 29 59 00 10 2B 59 00 10                                      | 2D 59 00 10 2F 59 00 10 ) Y. . +Y. . -Y. . /Y. .                                                                                                    |                                                                  |        |                     |
|                                                    |                                                                                                    |           |  | 1000 0150 31 59 00 10 33 59 00 10                                      | 35 59 00 10 37 59 00 10 1Y3Y5Y7Y                                                                                                    |                                                                  |        |                     |
|                                                    |                                                                                                    |           |  | 1000 0160 39 59 00 10 3B 59 00 10                                      | 3D 59 00 10 3F 59 00 10 9Y Y = Y?Y                                                                                                    |                                                                  |        |                     |
|                                                    |                                                                                                    |           |  |                                                                        | 1000 0170 41 59 00 10 43 59 00 10 45 59 00 10 47 59 00 10 AYCYEYGY                                                                                      |                                                                  |        |                     |
|                                                    |                                                                                                    |           |  |                                                                        | 1000 0180 49 59 00 10 4B 59 00 10 4D 59 00 10 4F 59 00 10 IYKYMYOY                                                                                      |                                                                  |        |                     |
|                                                    |                                                                                                    |           |  |                                                                        | 1000 0190 51 59 00 10 53 59 00 10 55 59 00 10 57 59 00 10 0YSYUYWY                                                                                      |                                                                  |        |                     |
|                                                    |                                                                                                    |           |  |                                                                        | 1000 01A0 59 59 00 10 5B 59 00 10 5D 59 00 10 5F 59 00 10 YY [Y]Y Y                                                                                     |                                                                  |        |                     |
|                                                    |                                                                                                    |           |  |                                                                        | 1000 01B0 61 59 00 10 63 59 00 10 65 59 00 10 67 59 00 10 aYcYeYqY<br>1000 01C0 69 59 00 10 6B 59 00 10 6D 59 00 10 6F 59 00 10 1Y. . kY. . mY. . oY. . |                                                                  |        |                     |
|                                                    |                                                                                                    |           |  |                                                                        | 1000 01D0 71 59 00 10 73 59 00 10 75 59 00 10 77 59 00 10 qYsYuYwY                                                                                      |                                                                  |        |                     |
|                                                    |                                                                                                    |           |  |                                                                        |                                                                                                    |                                                                  |        |                     |
| Log                                                |                                                                                                    |           |  |                                                                        |                                                                                                    |                                                                  |        | F X                 |
|                                                    | - Target programmed and verified successfully (CRC = 0x167E6E69) - Completed after 1.059 sec                |           |  |                                                                        |                                                                                                    |                                                                  |        | $\hat{}$            |
|                                                    | Opening data file [C:\Users\RD1_Thuan\Downloads\Seismic_FW2-01082024.elf]                                   |           |  |                                                                        |                                                                                                    |                                                                  |        |                     |
| - Parsing ELF file                                 | - Reading data range 0x10000000 - 0x1001598C                                                                |           |  |                                                                        |                                                                                                    |                                                                  |        |                     |
|                                                    | - Reading data range 0x10015990 - 0x10015998                                                                |           |  |                                                                        |                                                                                                    |                                                                  |        |                     |
|                                                    | - Reading data range 0x10015998 - 0x10016D5C                                                                |           |  |                                                                        |                                                                                                    |                                                                  |        |                     |
|                                                    | - Reading data range 0x10016D5C - 0x10016D60                                                                |           |  |                                                                        |                                                                                                    |                                                                  |        |                     |
|                                                    | - Data file opened successfully (93532 bytes, 2 ranges, CRC of data = 0x94D40A27, CRC of file = 0x97804DB7) |           |  |                                                                        |                                                                                                    |                                                                  |        | $\checkmark$        |
| Erase, program and verify target<br>Connected      |                                                                                                    |           |  |                                                                        |                                                                                                    | Core Id: 0x2BA01477 Speed: 4000 kHz                              |        |                     |

After that the software will notify the popup of the successful update

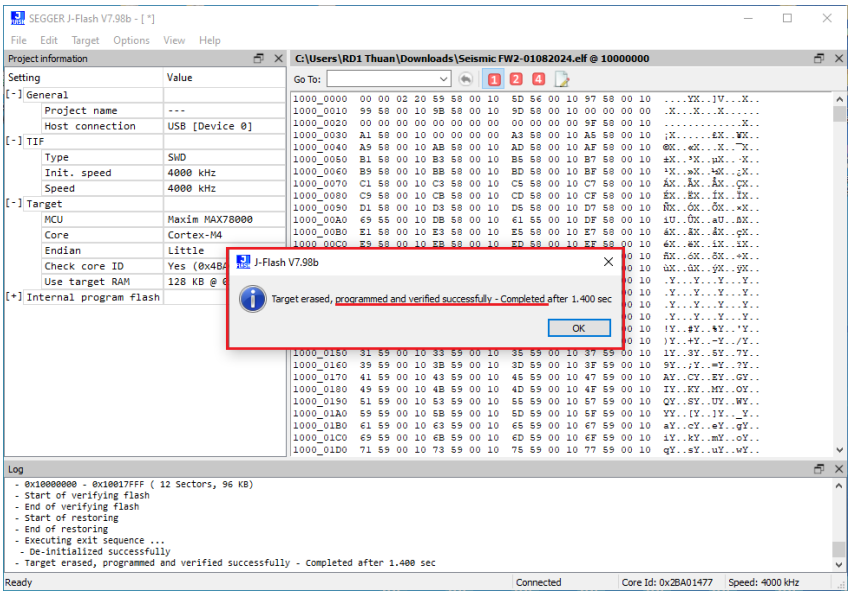